#### 2 機能の設定 ○ 2-1 通常表示パターンの設定

### 1.機能設定モードに切り替える

機能設定モードへの切替

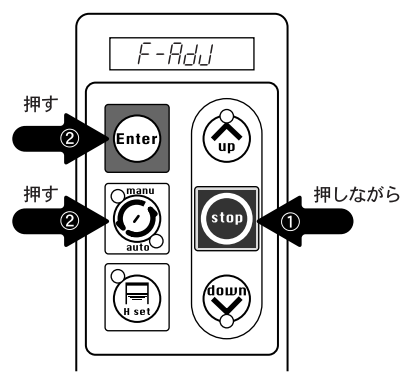

(stop) + © + Enter を同時に2秒以上押すと「ピー」 というアラーム音が鳴り、表示部に F-Rdd と表示さ れ、その後間もなく 0-00 と表示され、機能設定モ ードに切り替わります。

2. 設定項目を呼び出す

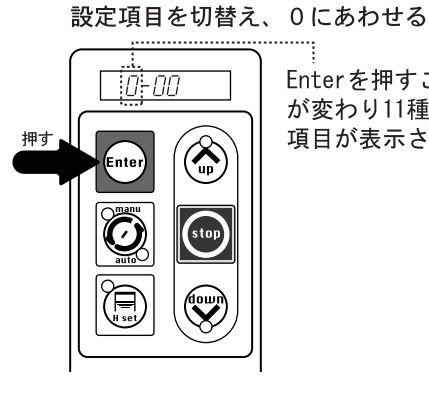

Enterを押すごとに数字 が変わり11種類の設定 項目が表示されます

3. 設定内容を変更する

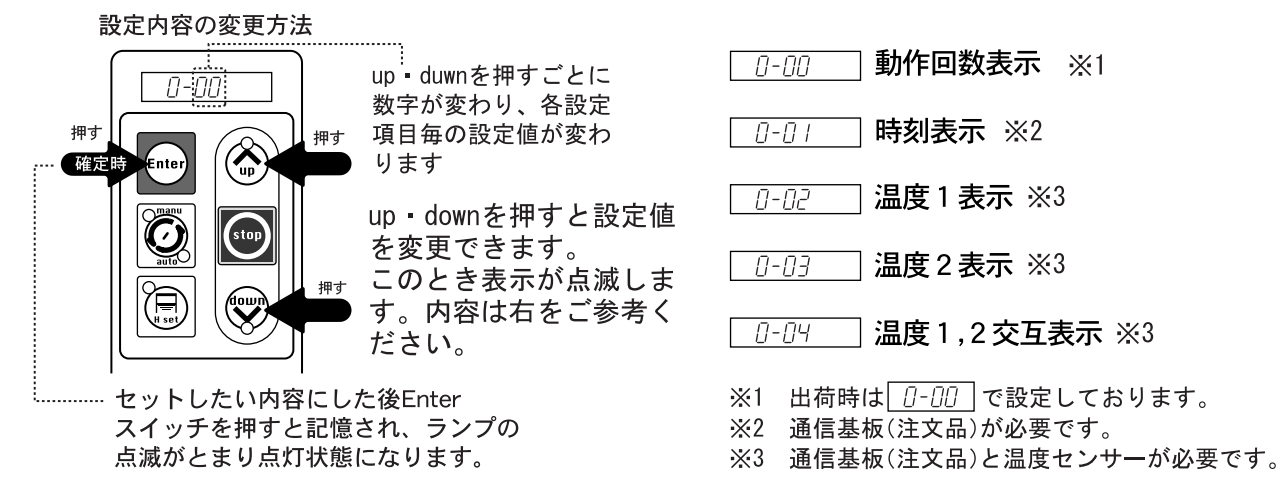

4. 設定を終了する

設定を終わり、運転モードに戻る場合は、設定モードに切り替えた時と同じ操作を行うことで 設定モードから運転モードに復帰します。

(stop) + | 5 | + | Enter を同時に押し運転モードに切り替えます

# 2 機能の設定

### 1. 機能設定モードで行える各種設定

- ②一1:通常表示パターンの設定
- ②ー2:上限停止時間の設定
- $\overline{2}$ -3:開口高運転設定
- ②ー4:起動センサー遅延設定
- 2-5: 機種設定

#### ②一6:上昇速度設定  $\tilde{2}$ ー7: 下降速度設定

- ②一8:光電管キャンセル機能切替
- ②一9:回転灯・信号機運転モード設定
- 2-10: インターロック動作設定

## 2. 機能設定モードに切り替える

機能設定モードへの切替

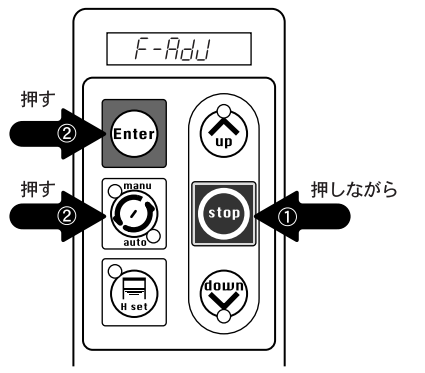

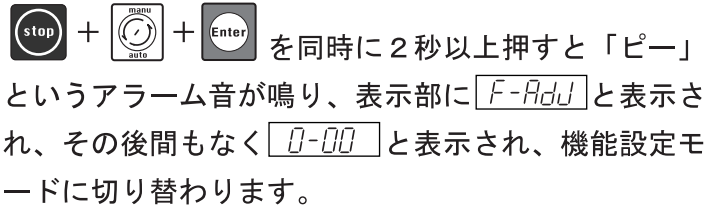

#### 設定項目の切替方法

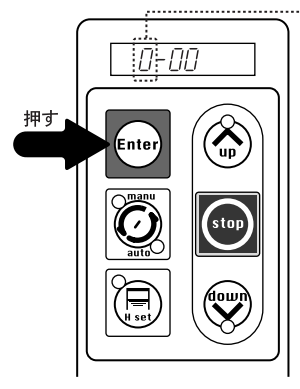

Enterを押すごとに数字 が変わり11種類の設定 項目が表示されます

Enterを押すと設定項目 を示す表示部の左端の 数字が [] ~ | [] と切り 替ります。 出荷時の表示と項目は 以下の内容です。

設定内容の変更方法

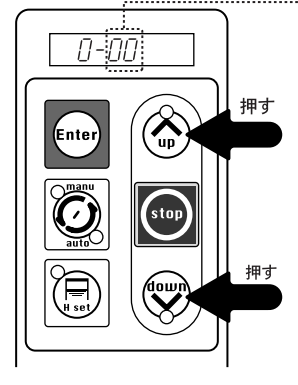

.............................

up duwnを押すごとに 数字が変わり、各設定 項目毎の設定値が変わ ります

up downを押すと選択した 項目の設定値が変化します。 点滅時はまだ確定しており ません。Enterを押すことに より「ピー」とアラームが 鳴り、点滅より点灯に変わり 設定値が記憶されます。 設定値は以下の内容です。

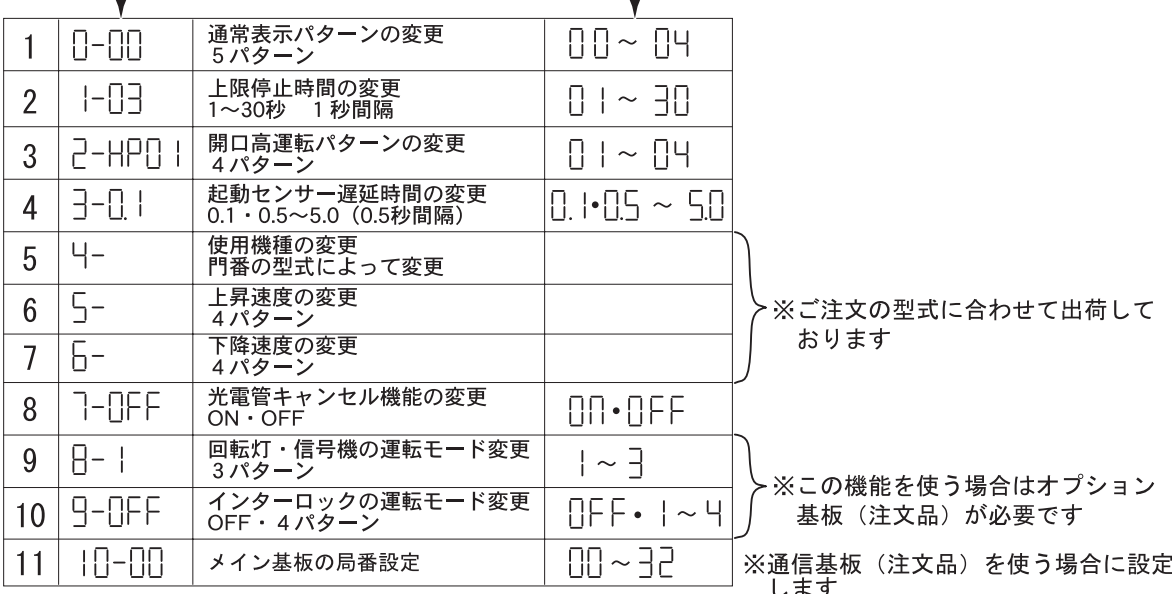